# データ使用量の設定

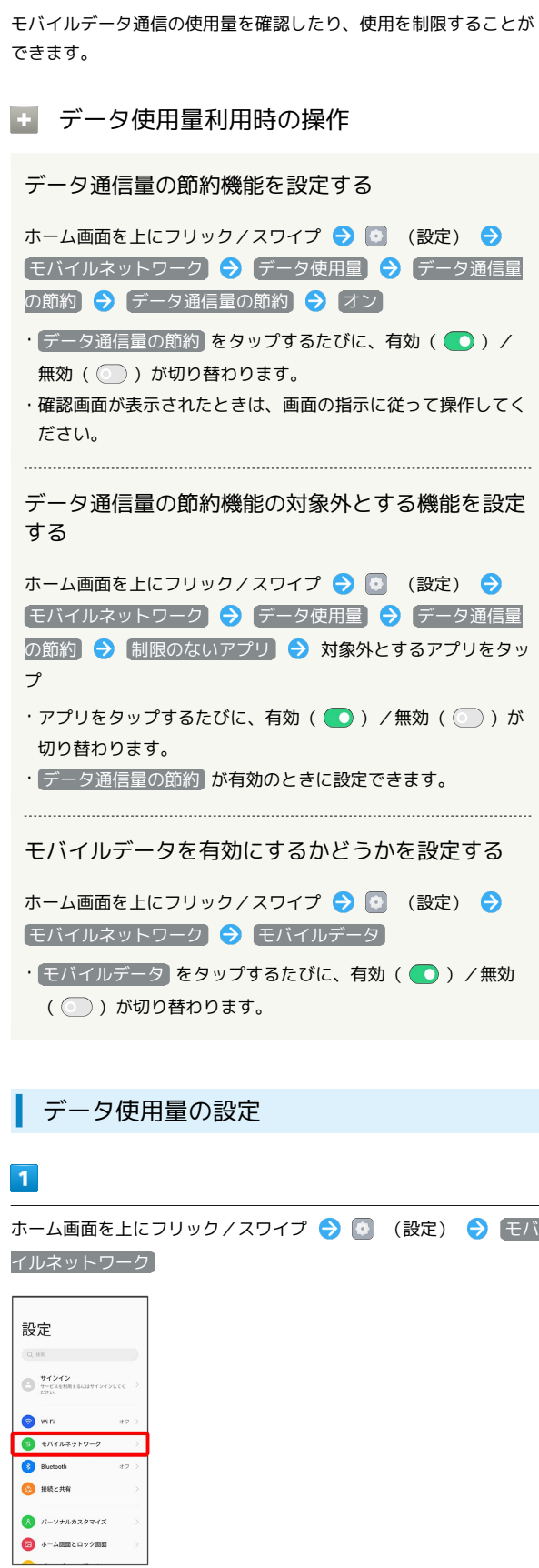

## $\overline{2}$

データ使用量

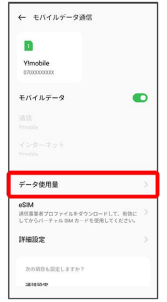

※ データ使用量画面が表示されます。

アプリのデータ使用量を確認する

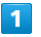

ホーム画面を上にフリック/スワイプ → ◎ (設定) → モバ

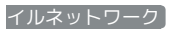

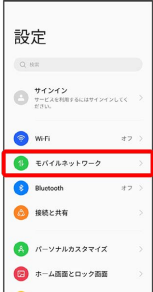

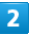

データ使用量

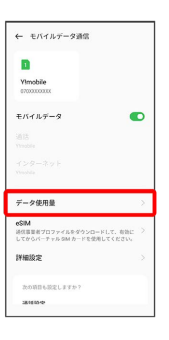

**※3** アプリのデータ使用量を確認できます。

# データ使用量をリセットする日を設定する

### $\overline{\mathbf{1}}$

ホーム画面を上にフリック/スワイプ → ◎ (設定) → モバ イルネットワーク

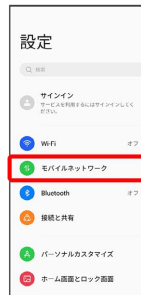

# $\overline{2}$

データ使用量

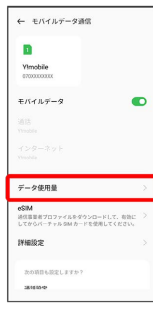

# $\overline{\mathbf{3}}$

データの使用制限

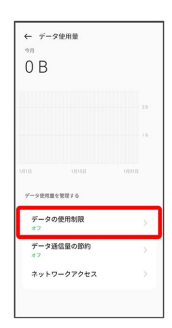

# $\overline{\mathbf{4}}$

データ使用量の積算開始日

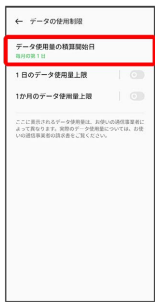

# $\overline{\mathbf{5}}$

毎月のリセット日を設定 → OK

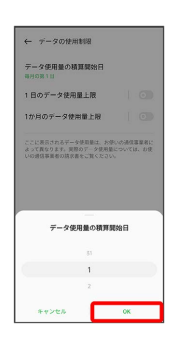

**※3** リセットする日の設定が完了します。

#### データ使用量が増加したときに警告する容 量を設定する

### $\overline{\mathbf{1}}$

ホーム画面を上にフリック / スワイプ ● ◎ (設定) ● モバ イルネットワーク

#### 設定  $Q$ ,  $RR$  $\bigoplus_{\tau=\text{CAENN}+\text{SGLV}+\text{CFLV}}^{\text{H}+\text{CFLV}}$  $\bullet$  which  $\bigcirc$  E/(f), 2y + 7-2 **Bluetooth**  $\bullet$  BREAM  $\begin{array}{|c|c|}\hline \textbf{A} & \textit{n--}\textit{v+nmax}\ \textit{z}+\textit{z} \\\hline \end{array}$  $\begin{picture}(20,20) \put(0,0){\dashbox{0.5}(5,0){ }} \thicklines \put(0,0){\dashbox{0.5}(5,0){ }} \thicklines \put(0,0){\dashbox{0.5}(5,0){ }} \thicklines \put(0,0){\dashbox{0.5}(5,0){ }} \thicklines \put(0,0){\dashbox{0.5}(5,0){ }} \thicklines \put(0,0){\dashbox{0.5}(5,0){ }} \thicklines \put(0,0){\dashbox{0.5}(5,0){ }} \thicklines \put(0,0){\dashbox{0.5}(5,0){ }} \thicklines \put(0,0){\dashbox{0.5}($

# $\overline{2}$

#### データ使用量

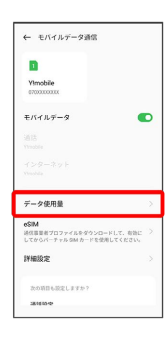

# $\overline{\mathbf{3}}$

データの使用制限

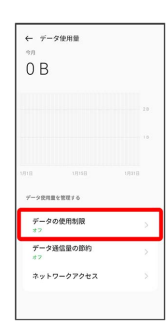

## $\overline{4}$

#### 1か月のデータ使用量上限

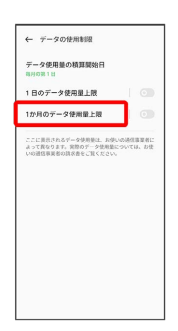

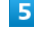

#### データ使用量の上限値を入力

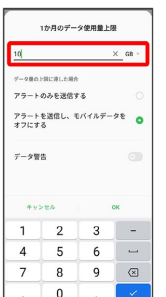

# $6$

#### データ警告

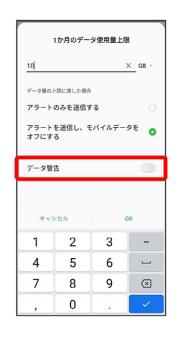

### $\overline{7}$

#### 警告する容量を入力 → OK

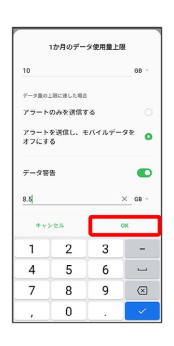

※ データ使用量のアラートの設定が完了します。

・データ使用量は目安です。実際の使用量とは異なる場合がありま す。

### 日動通信・同期の設定変更について

設定を変更することで、自動通信による通信量を抑制できます。 設定変更の方法は次のとおりです。

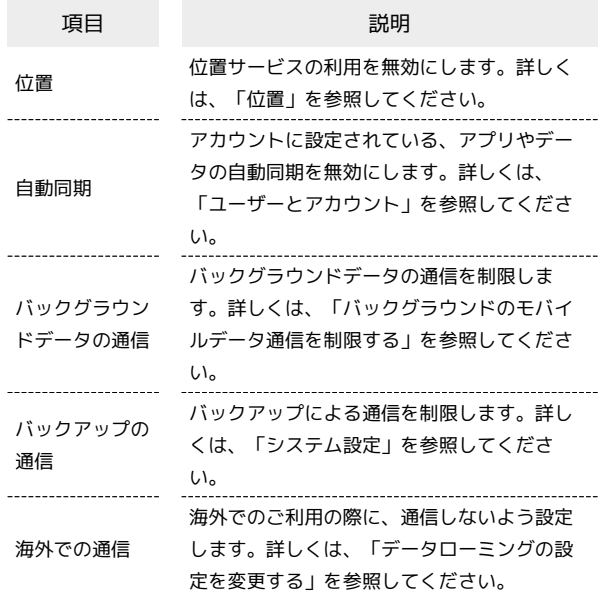

### モバイルデータ使用量の上限を設定する

### $\boxed{1}$

ホーム画面を上にフリック/スワイプ ● ◎ (設定) ● モバ イルネットワーク

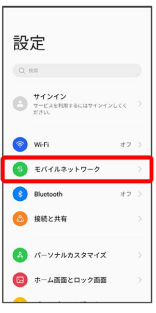

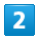

#### データ使用量

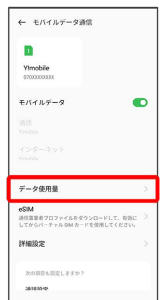

### $\overline{\mathbf{3}}$

データの使用制限

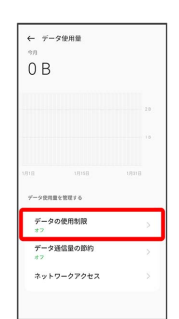

### $\overline{4}$

1か月のデータ使用量上限

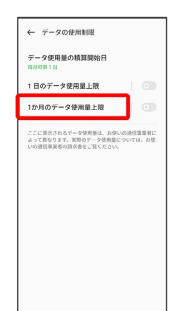

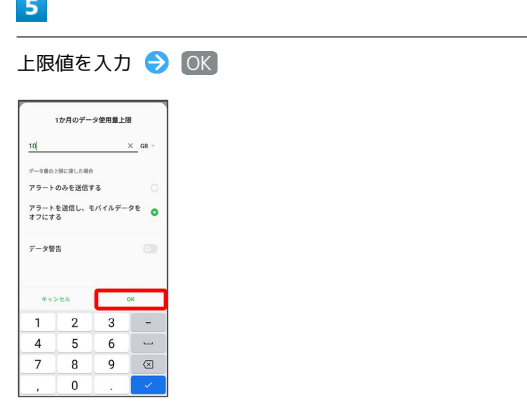

### ※2 データ使用の上限値の設定が完了します。

バックグラウンドのモバイルデータ通信を 制限する

### $\overline{\mathbf{1}}$

ホーム画面を上にフリック/スワイプ ● ◎ (設定) ● モバ イルネットワーク

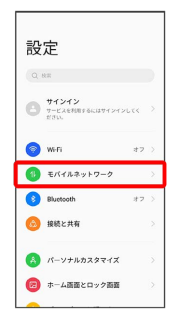

## $\overline{2}$

データ使用量

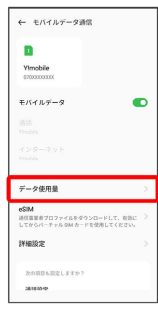

### $\overline{\mathbf{3}}$

制限するアプリ名をタップ

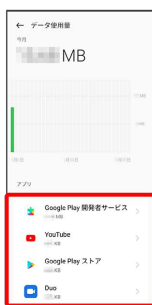

# $\overline{4}$

[バックグラウンドデータ] ( ◎ 表示)  $\leftarrow$  データの使用状況 × egle Play ストア  $\begin{array}{r} 1 \mathcal{H} \, \mathrm{I} \, \mathrm{I} \, \mathrm{I} \, \mathrm{I} \, \mathrm{I} \, \mathrm{I} \, \mathrm{I} \, \\ \displaystyle \frac{\mathfrak{H} \, \mathrm{I} \, \mathrm{I} \,}{\mathrm{I} \, \mathrm{I} \, \mathrm{I} \, \mathrm{I} \, \mathrm{I} \, \mathrm{I} \, \mathrm{I} \, \mathrm{I} \, \mathrm{I} \, \mathrm{I} \, \mathrm{I} \, \mathrm{I} \, \mathrm{I} \, \mathrm{I} \, \mathrm{I} \, \mathrm{I} \, \mathrm{I} \, \mathrm{I}$ ーー<br>フォアグラウンド パックグラウンド モバイルデータを無効にする wi-Fi を無効にする  $\begin{array}{c} \mathcal{R} \times \mathcal{R} \times \mathcal{R$  $\bullet$ ※2 バックグラウンド通信の制限の設定が完了します。

OPPO Reno7 A OPPO Reno7 A